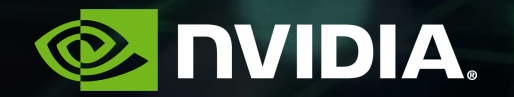

## **BUILDING A SUPER RESOLUTION VIDEO COMPOSITOR**

Thomas True, March 18. 2019

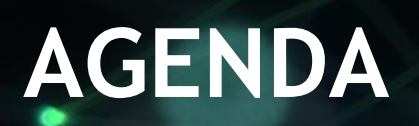

Motivation Building Blocks Putting the Pieces Together Case Study Results Q & A

### **MOTIVATION** Create Large High-Resolution Displays

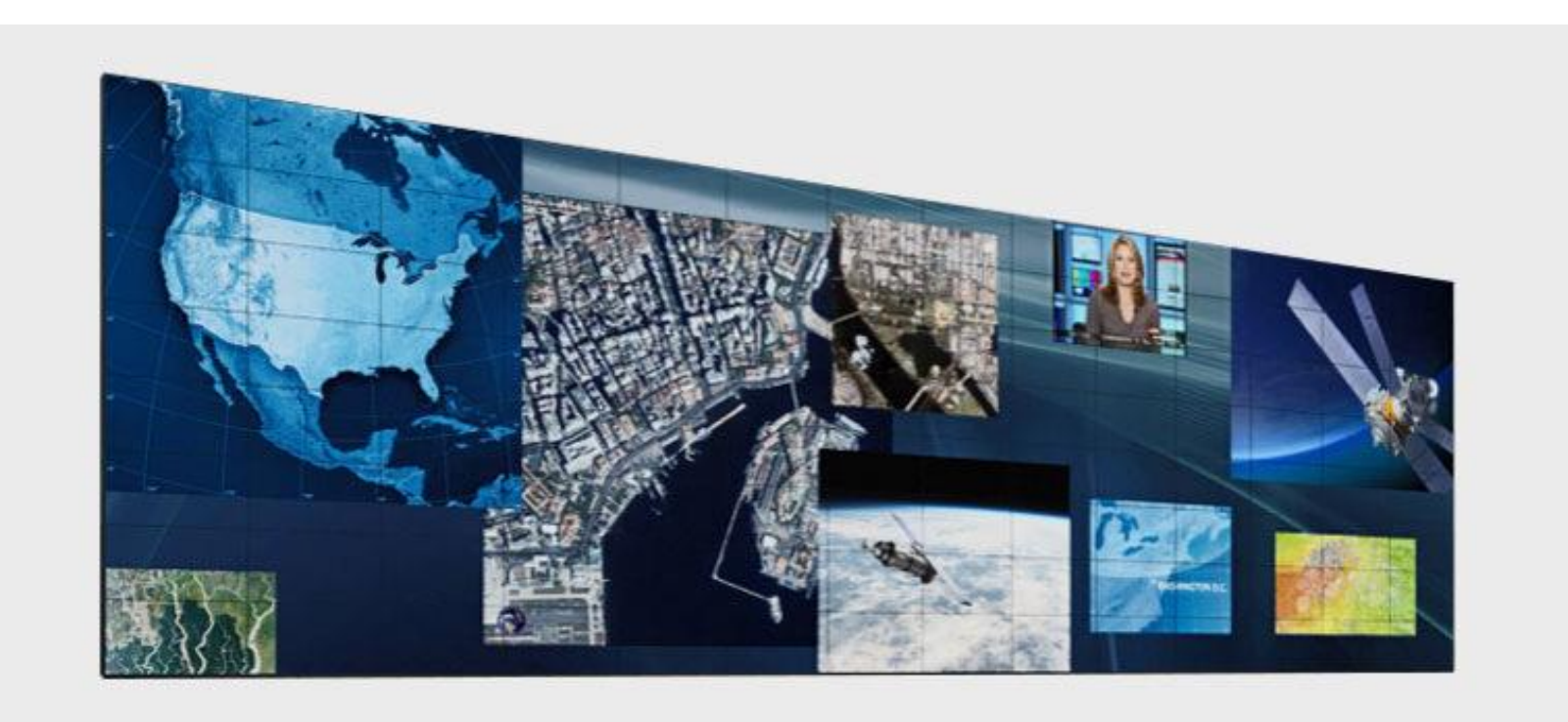

Photo Courtesy of Cinnemassive: http://www.cinnemassive.com/

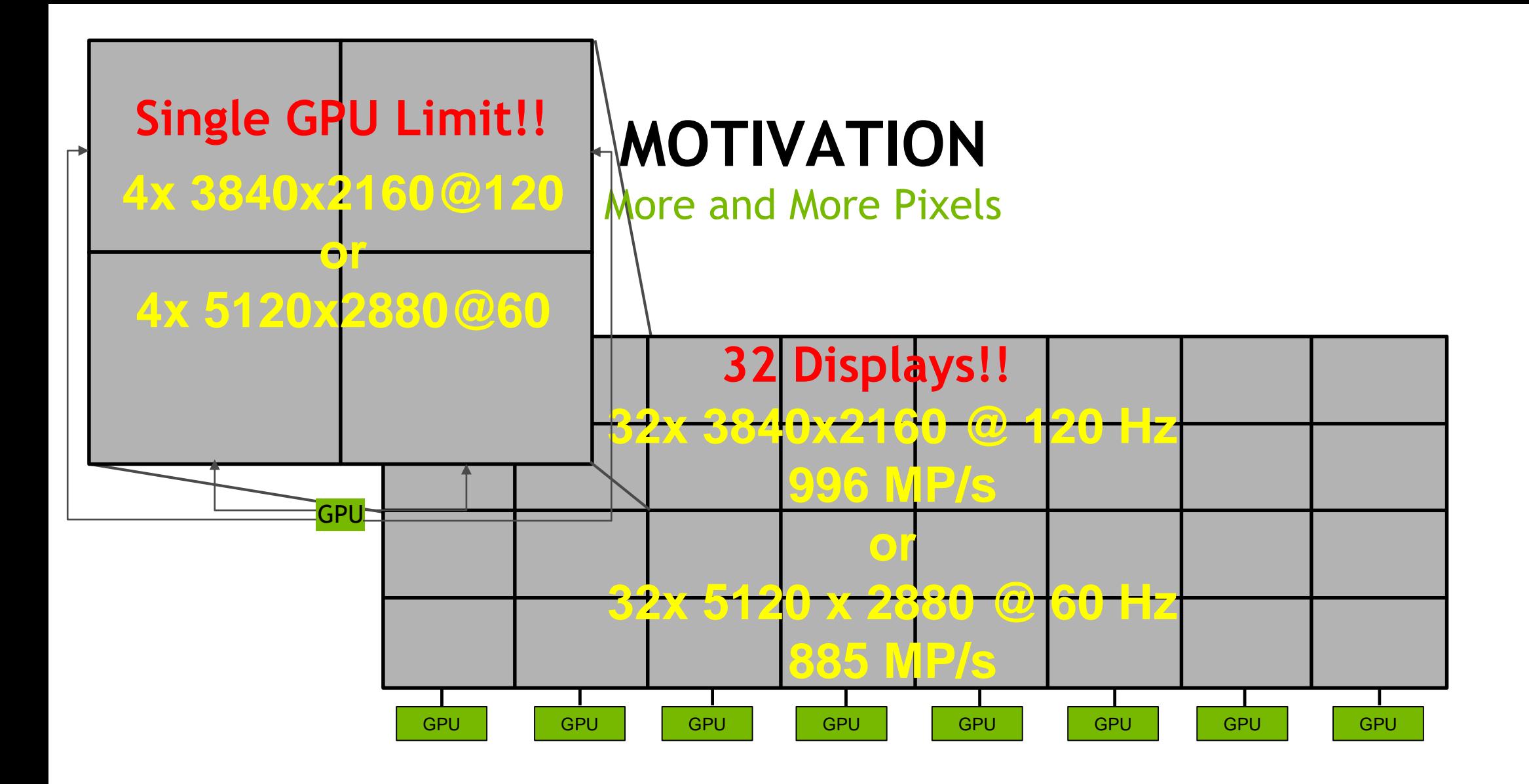

### **MOTIVATION** Render Video + Graphics

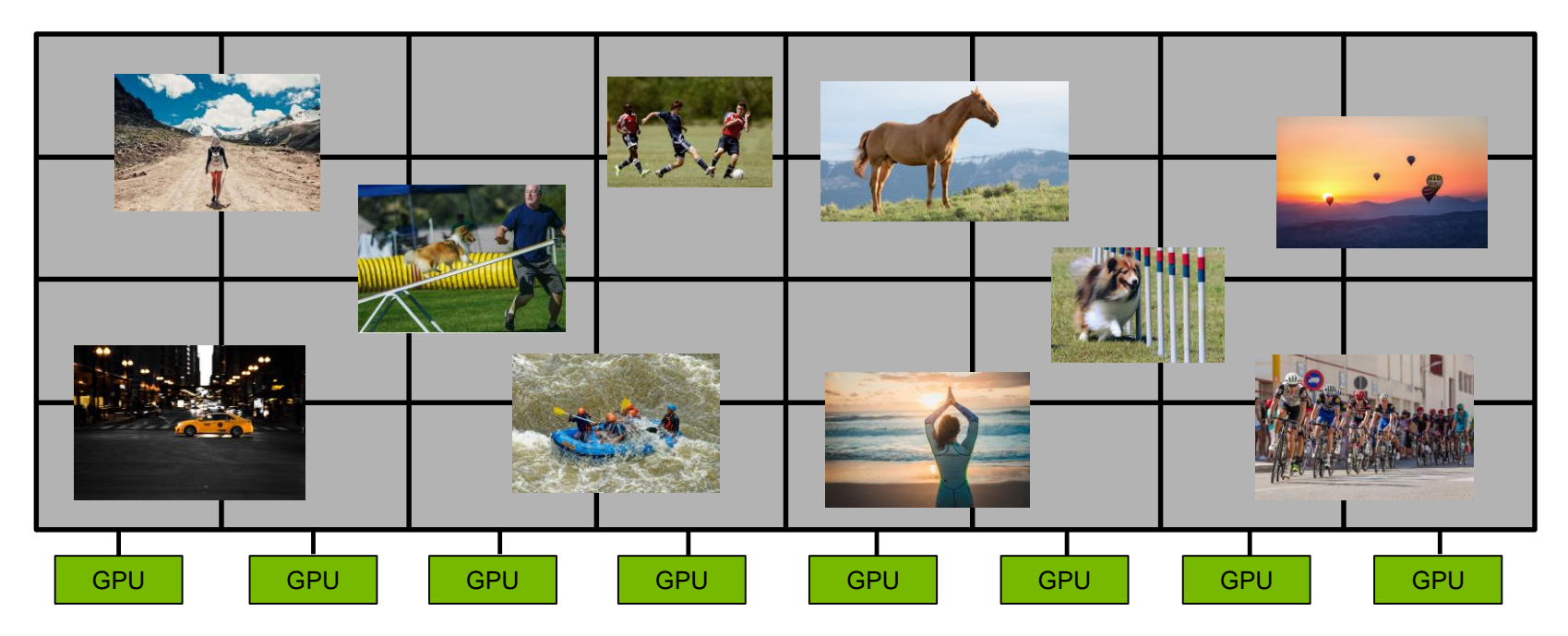

S8205- [Multi-GPU Methods for Real-Time Graphics](http://on-demand.gputechconf.com/gtc/2018/video/S8205/)

[S7352-See the Big Picture: How to Build Large Display Walls Using NVIDIA APIs/Tools](http://on-demand.gputechconf.com/gtc/2017/video/s7352-traill-e-the-big-picture-how-to-build-large-display-walls-using-nvidia-designworks-apis-tools.mp4)

## **BUILDING BLOCKS**

### A Four Legged Stool

### **DISPLAY SYNCHRONIZATION**

- Mosaic
- Quadro Sync

### **GPU VIDEO PROCESSING**

NVIDIA Codec SDK

### **LOW-LATENCY VIDEO INGEST**

- GPU Direct for Video
- GPU Direct RDMA

### **EFFICIENT RENDERING**

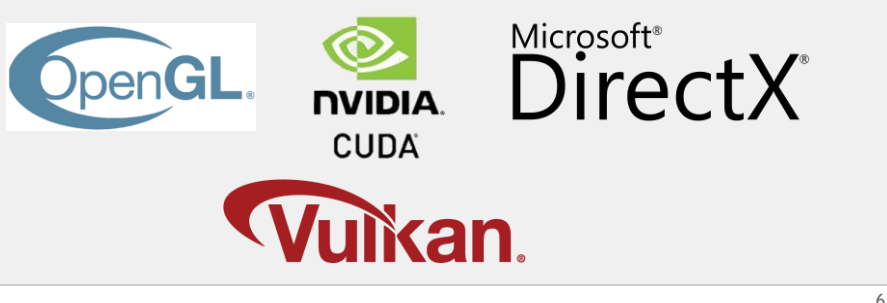

## **MOSAIC**

### Create a Seamless Desktop

### Supported on all Quadro GPUs Supported in single and multi-GPU configurations

Without Mosaic **Drive 32 4K Displays at 42 A** With Mosaic

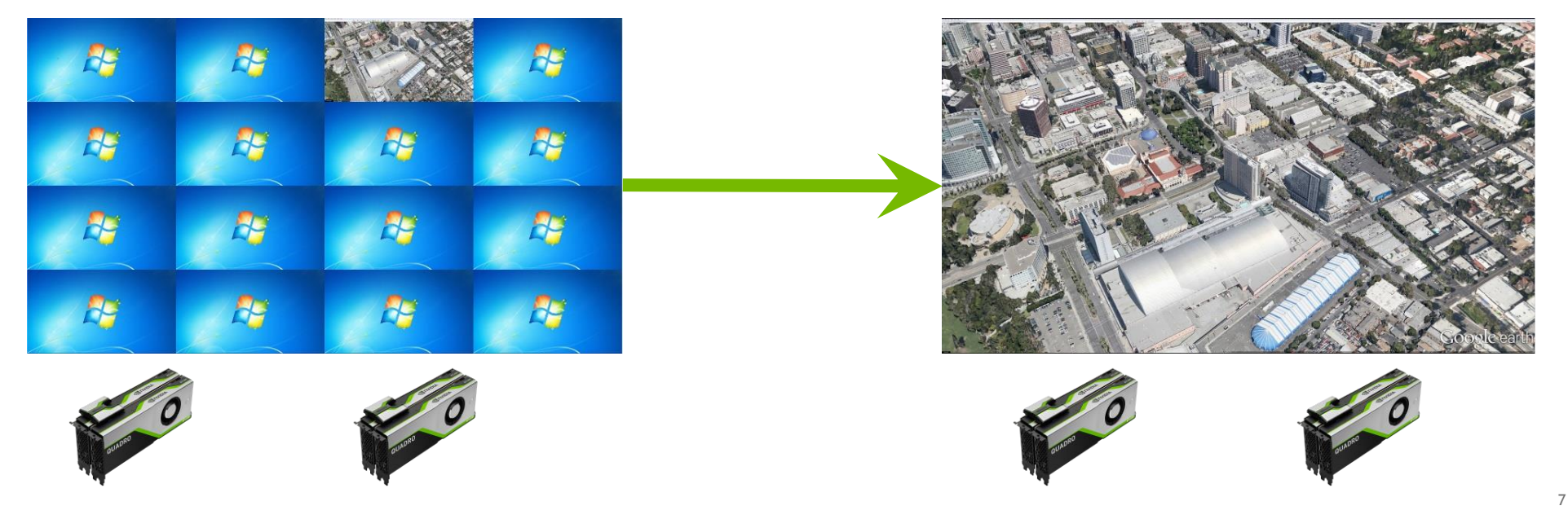

### **MOSAIC** Creates a Single Logical GPU

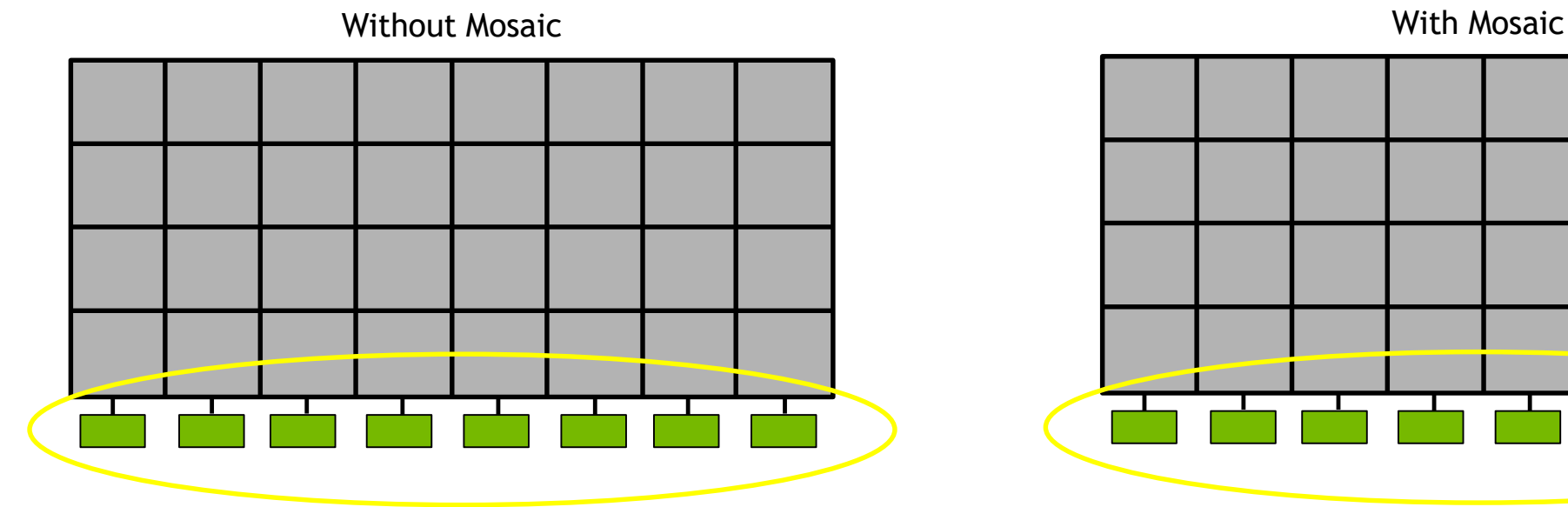

8 Physical GPUs 8 Logical GPUs

8 Physical GPUs 1 Logical GPU

## **QUADRO SYNC II**

### Hardware Features Provide Tear-Free Mosaic Display

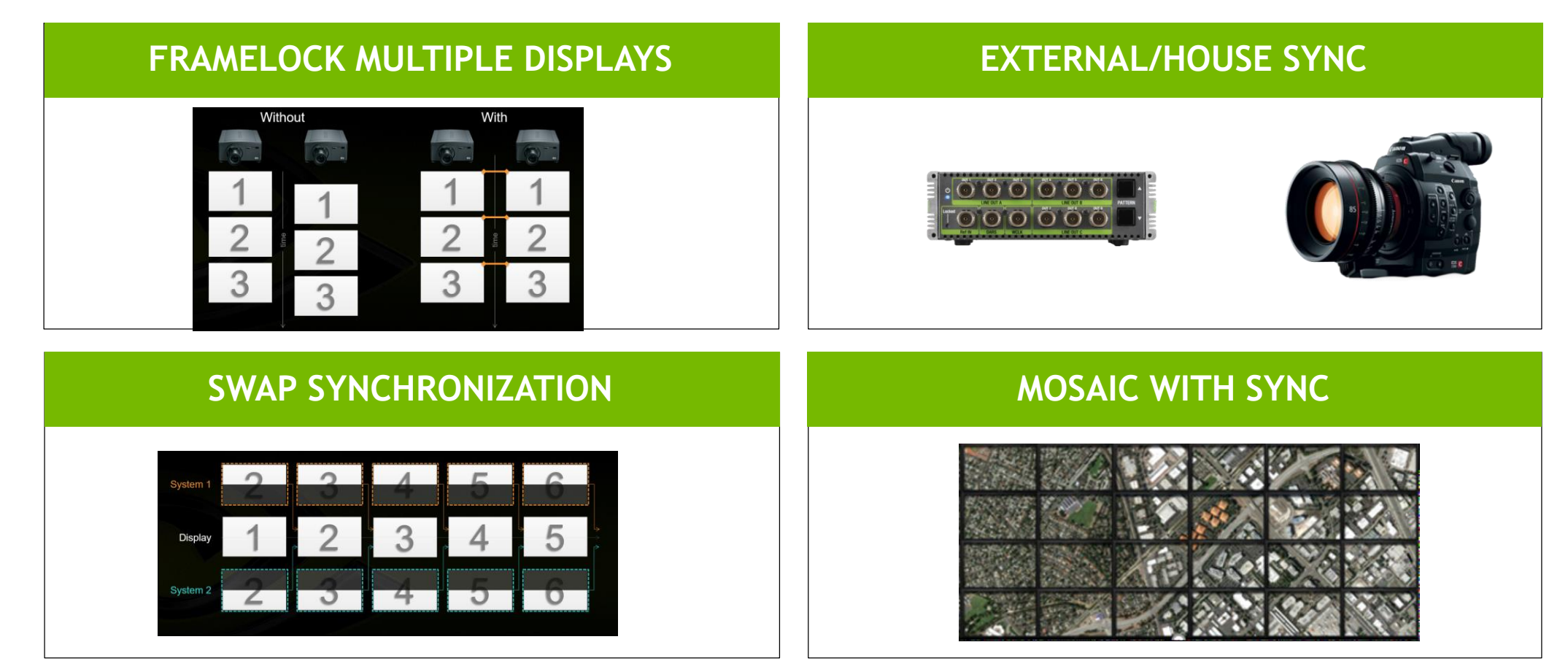

### **EFFICIENT RENDERING**

### Explicit GPU Addressing

Without Directed Rendering **With Directed Rendering** 

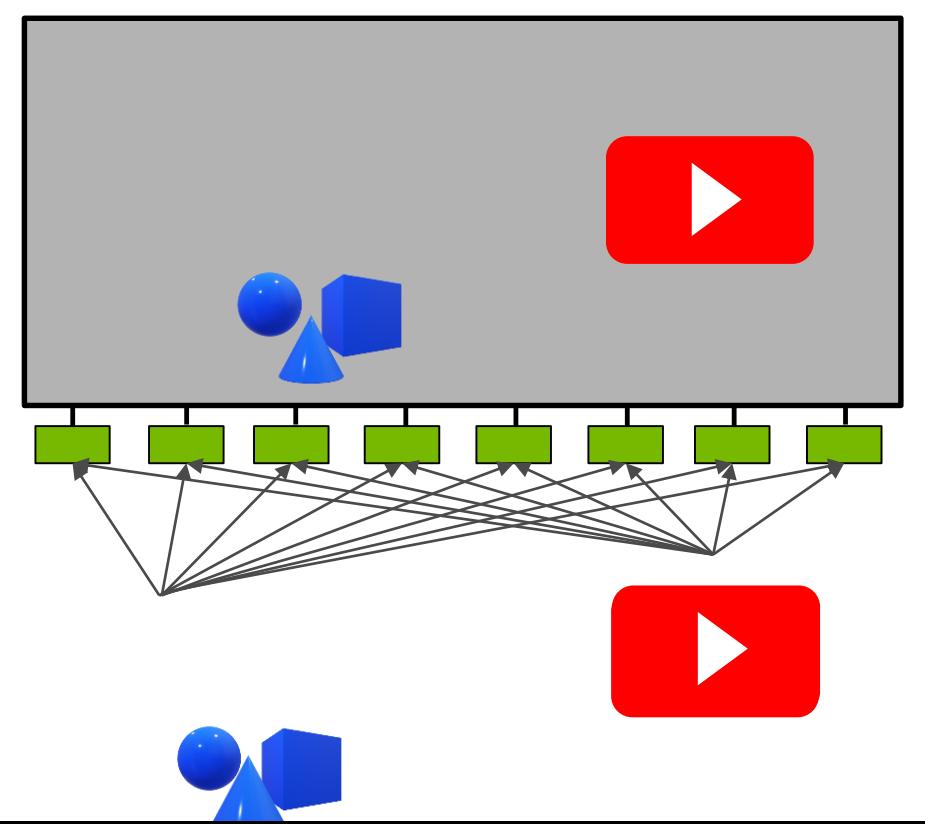

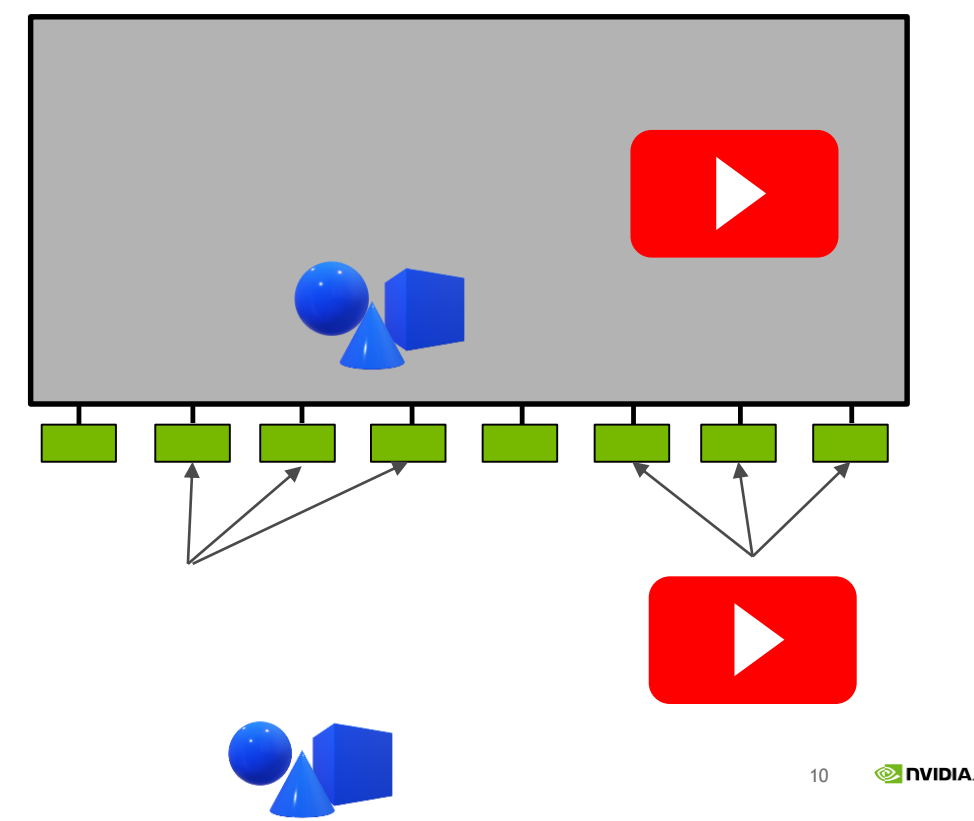

## **NVIDIA VIDEO CODEC SDK**

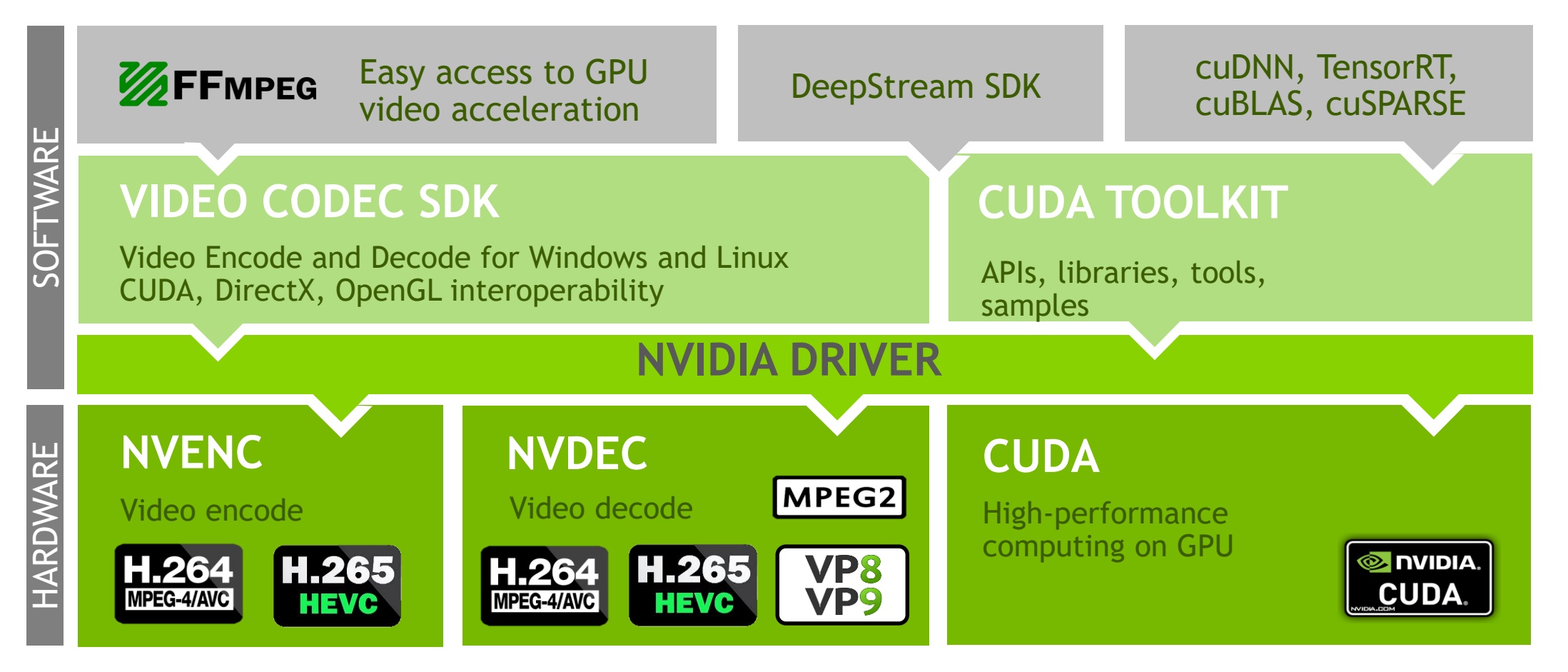

S9331 – NVIDIA GPU Video Technologies: Overview, Applications and Optimization Techniques Wednesday March 20, 2:00-2:50PM, Room 230C

## **GPU DIRECT FOR VIDEO**

### Video Transfers Through a Shareable System Memory Buffer

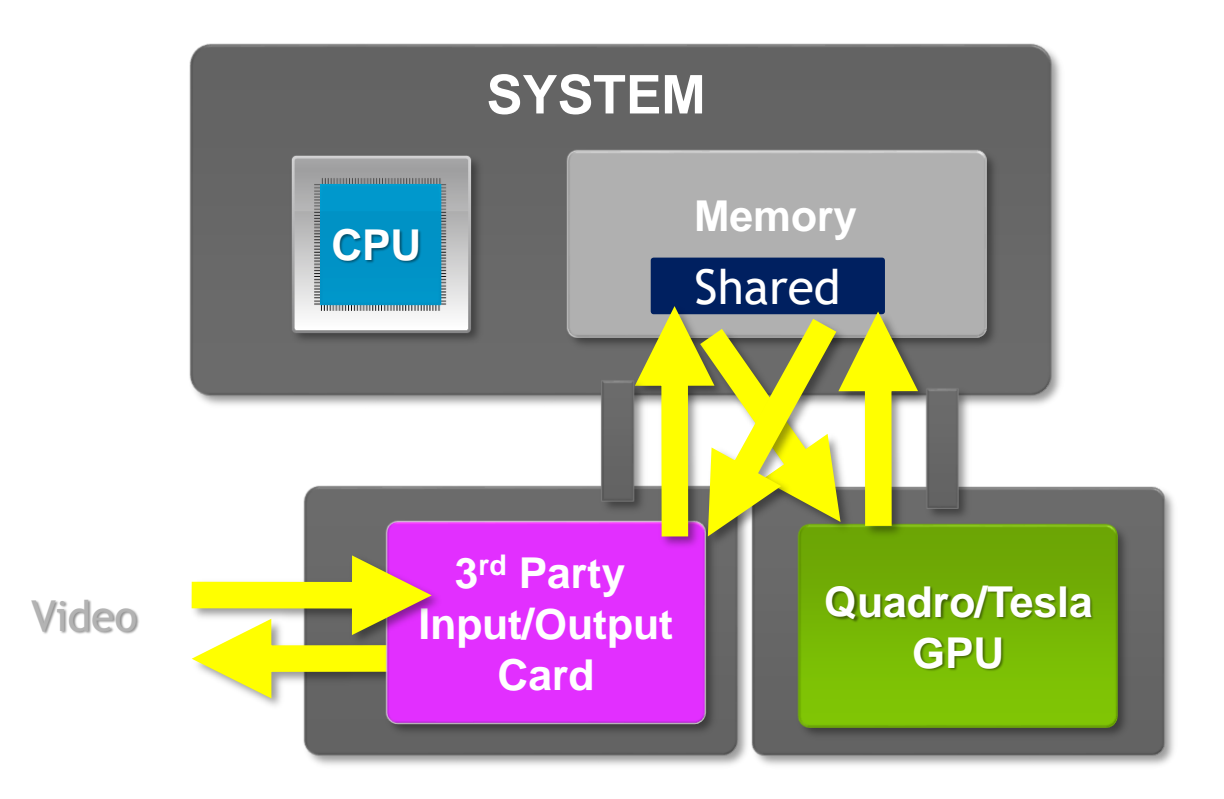

<http://on-demand.gputechconf.com/siggraph/2016/video/sig1602-thomas-true-gpu-video-processing.mp4>

## **GPU DIRECT FOR VIDEO**

### Application Usage

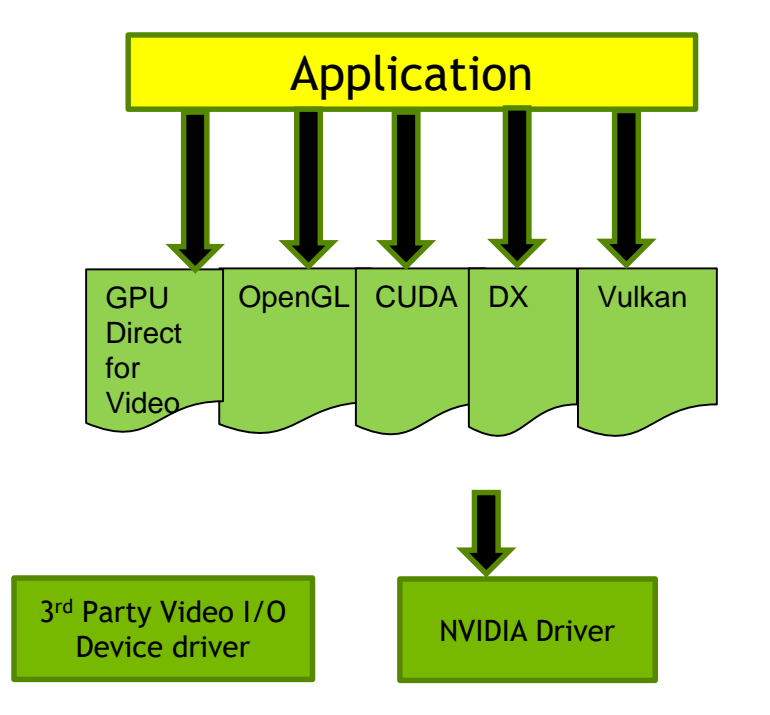

### Not This: But This:

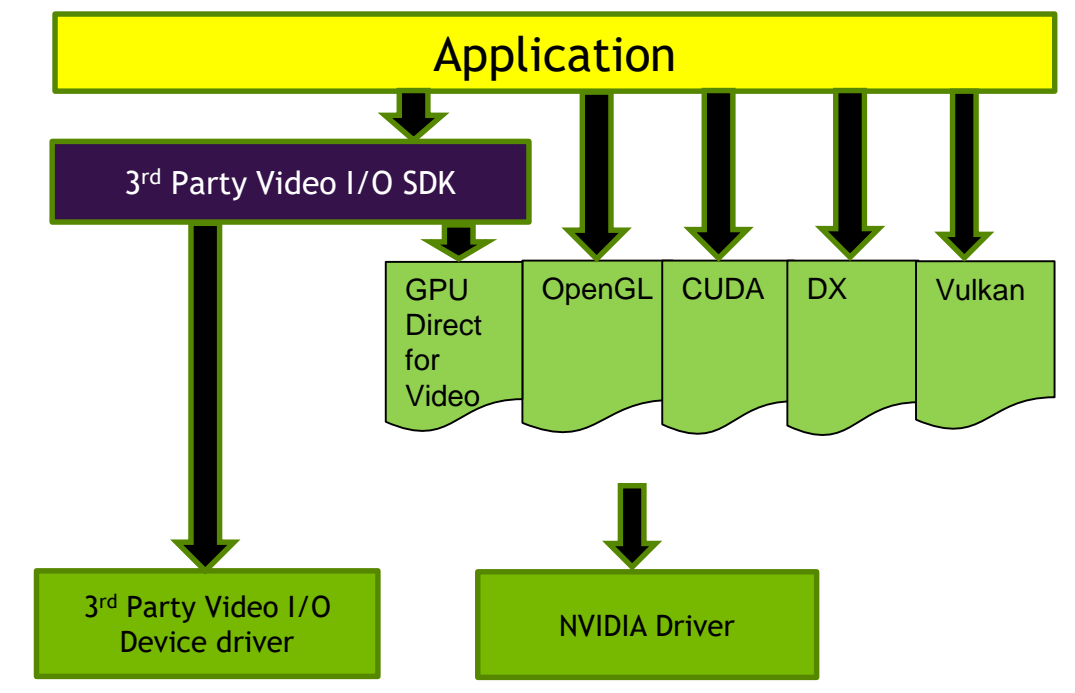

## **GPU DIRECT FOR VIDEO**

Video Capture to OpenGL Texture

```
main()
{ 
    … •GLuint glTex;
    glGenTextures(1, &glTex); \\ Create OpenGL texture obect
    glBindTexture(GL_TEXTURE_2D, glTex);
    glTexImage2D(GL_TEXTURE_2D, 0, GL_RGB, bufferWidth, bufferHeight, 0, 0, 0, 0);
    glBindTexture(GL_TEXTURE_2D, 0); 
    EXTRegisterGPUTextureGL(glTexIn); \\ Register texture with 3<sup>rd</sup> party Video I/O SDK
    while(!quit)
    {
        EXTBegin(glTexIn); \\ Release texture from Video I/O SDK
        Render(glTexIn); \setminus Use the texture
        EXTEnd(glTexIn); \\ Release texture back to Video I/O SDK
    }
    EXTUnregisterGPUTextureGL(glTexIn); \setminus Unregister texture with 3<sup>rd</sup> party Video I/O SDK
```
}

## **GPU DIRECT RDMA**

Peer-to-Peer Video Transfers

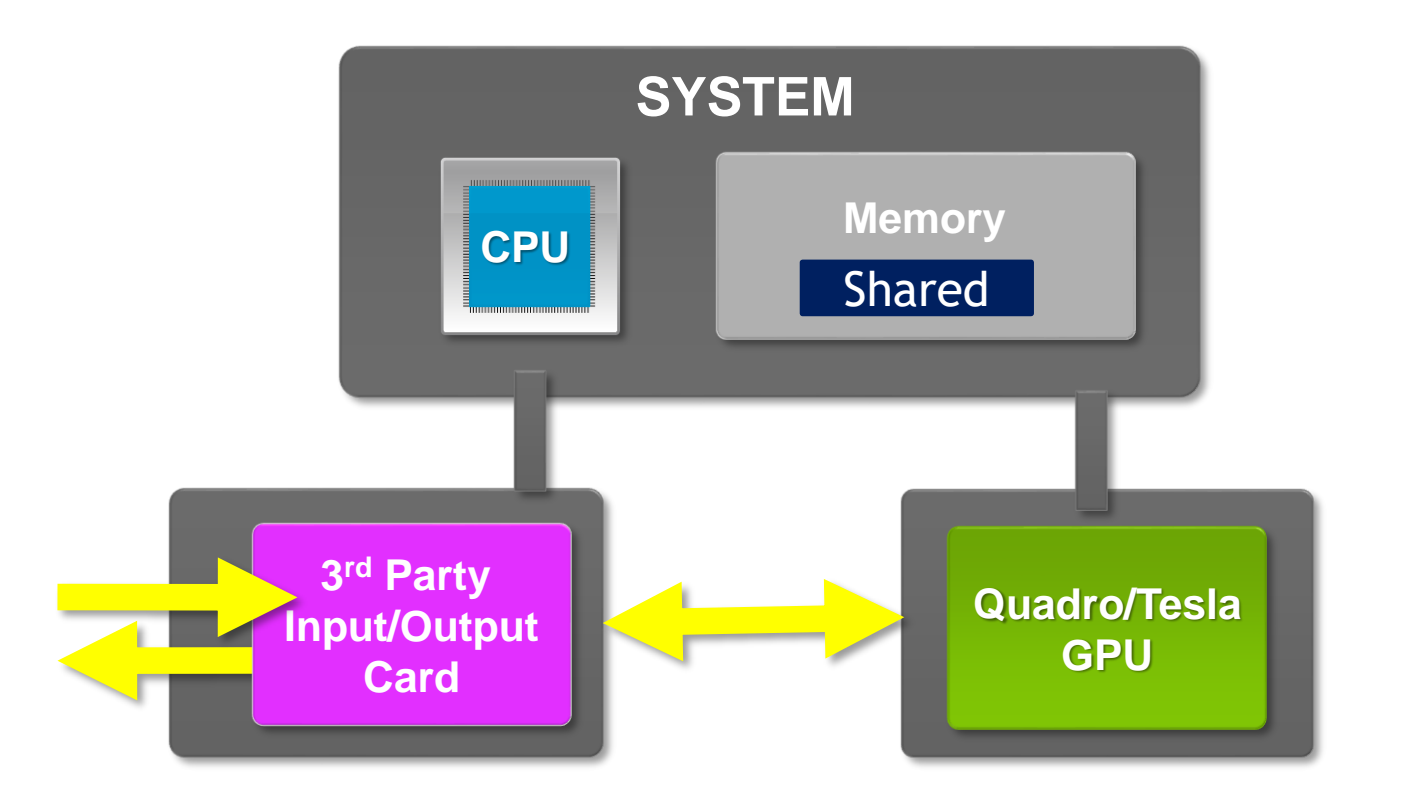

<https://docs.nvidia.com/cuda/gpudirect-rdma/index.html>

### **PUTTING THE PIECES TOGETHER**

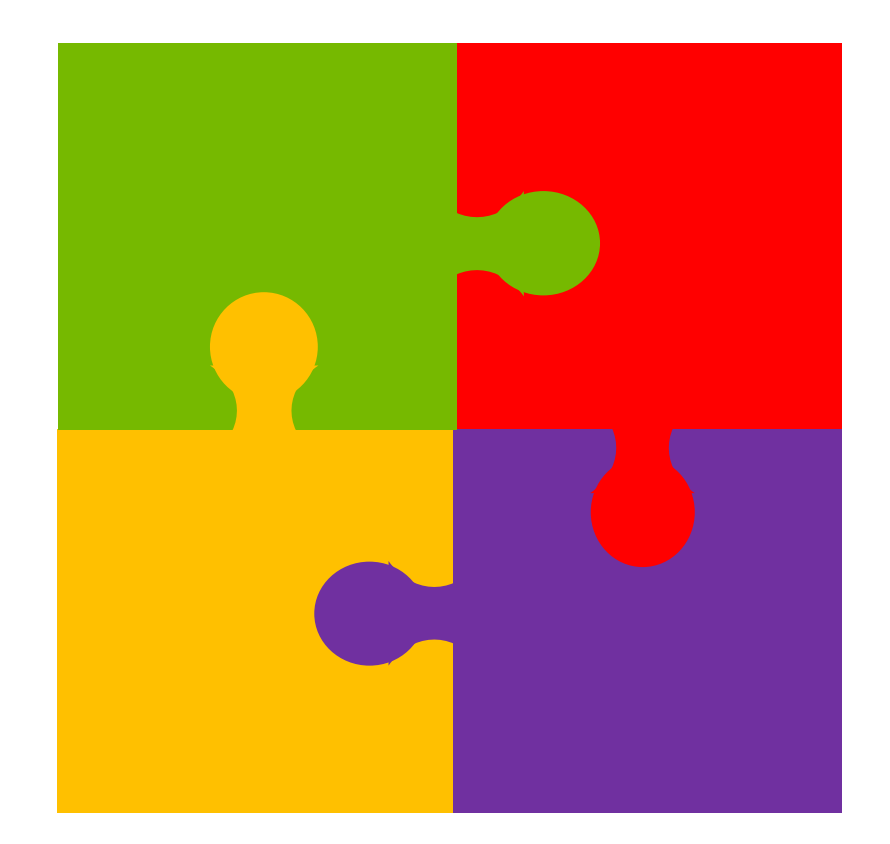

## **PUTTING THE PIECES TOGETHER**

### Application Steps to Success

- 1. Design GPU-Display Topology to Optimize Locality
- 2. Single Full Screen Window with Multiple Viewports
- 3. Enumerate GPUs
- 4. Map GPUs to Displays
- 5. Perform Spatial Decomposition of Scene
- 6. Program Directed Compute
- 7. Program Directed Rendering
- 8. Swap / Present

## **DESIGN TOPOLOGY TO OPTIMIZE LOCALITY**

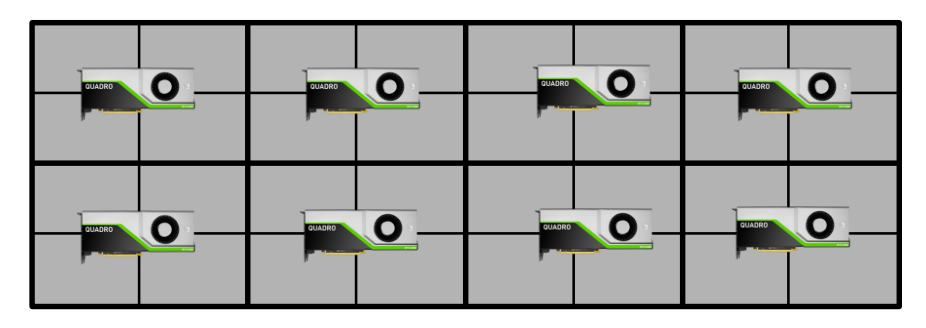

### **Quadrants** For Rectangular Content

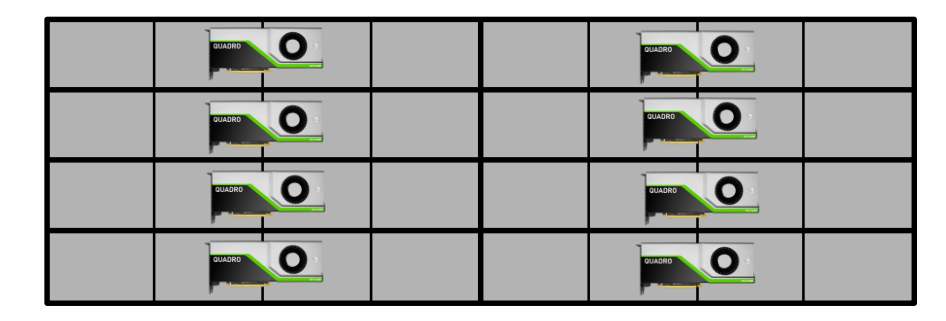

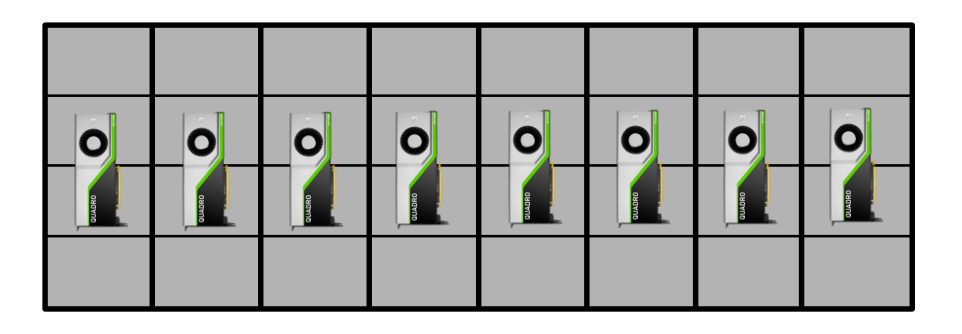

### **Stripes** For Horizontal Content

Columns For Vertical Content

## **APPLICATION ARCHITECTURE**

Full Screen Window with Content Regions

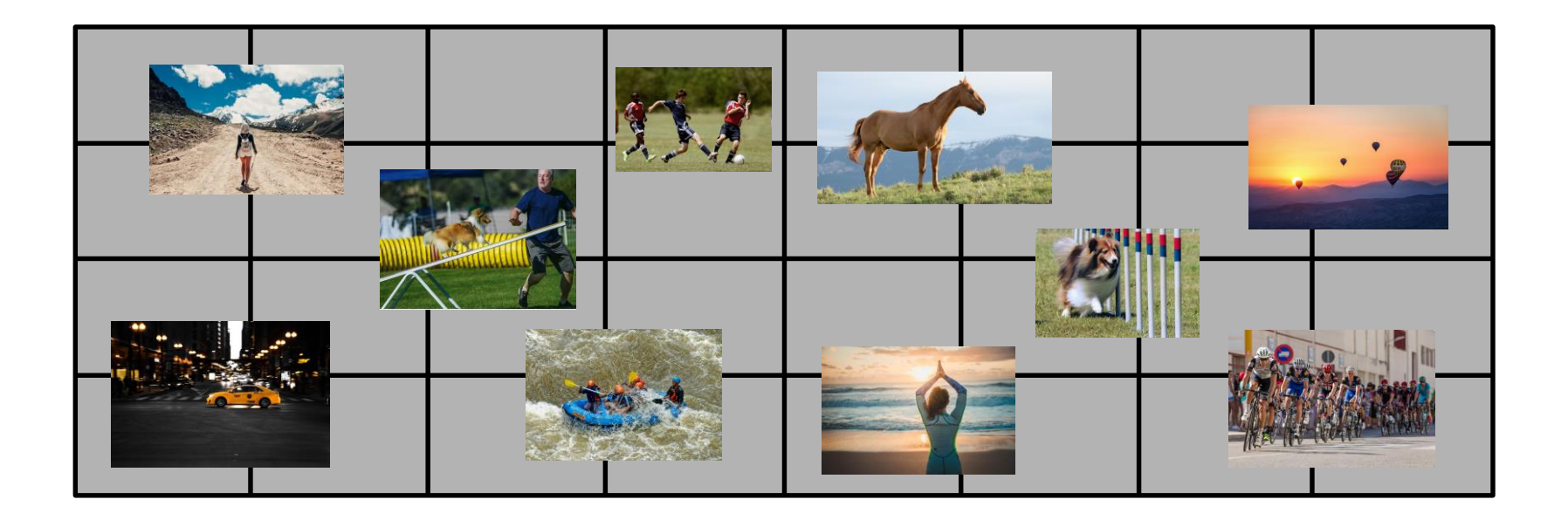

### **EXAMPLE SOFTWARE ARCHITECTURE**

Mixed 3D and Video Content

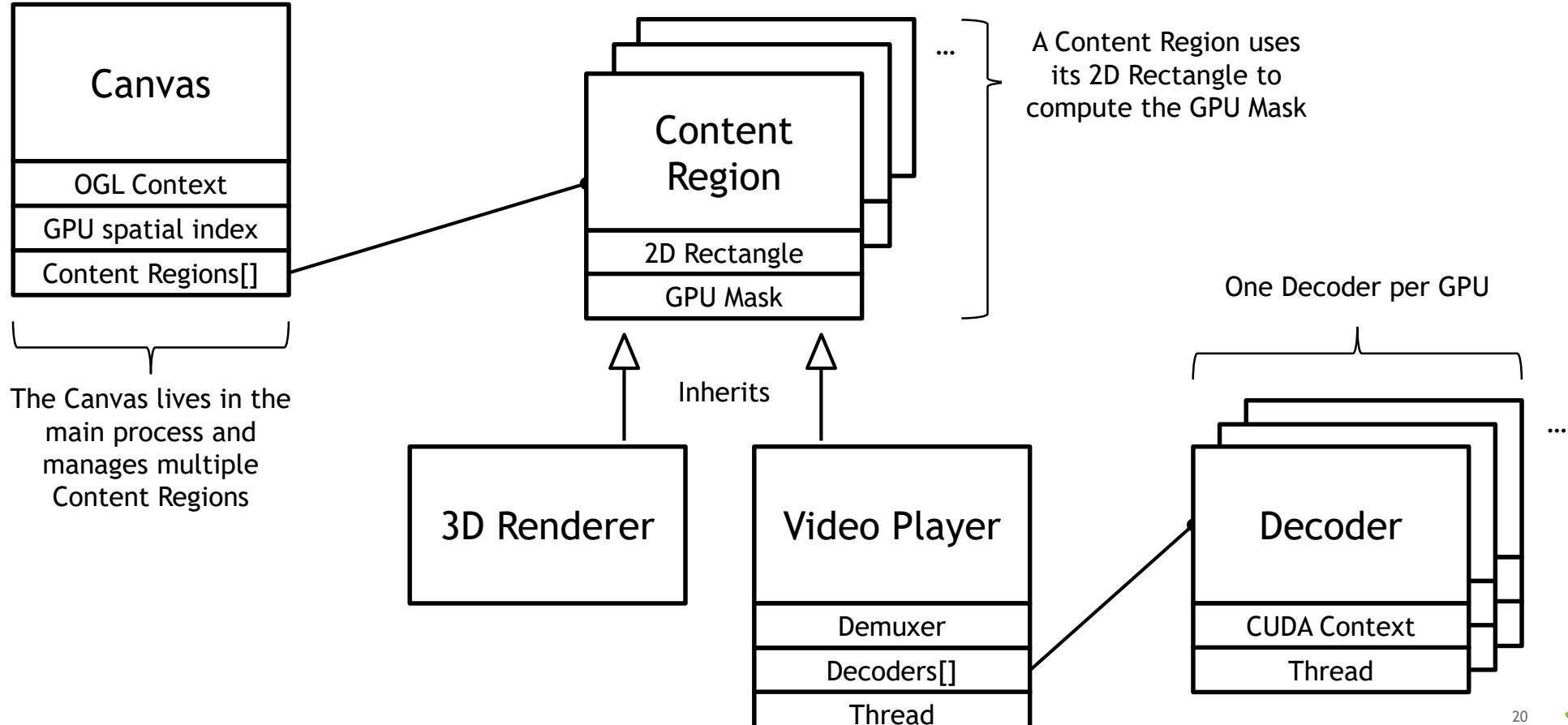

## **MAPPING CONTENT REGIONS TO GPUS**

### Spatial Indexing

- 1. Query each GPU's pixel region
- 2. Store the regions in an index, e.g.:
	- a) Flat list
	- b) Quadtree
	- c) R-Tree
- 3. For each content region
	- a) Use the index to determine which GPUs are intersected
	- b) Decode only on these GPUs
	- c) Render only on these GPUs
	- d) If the content region moves, re-query the index

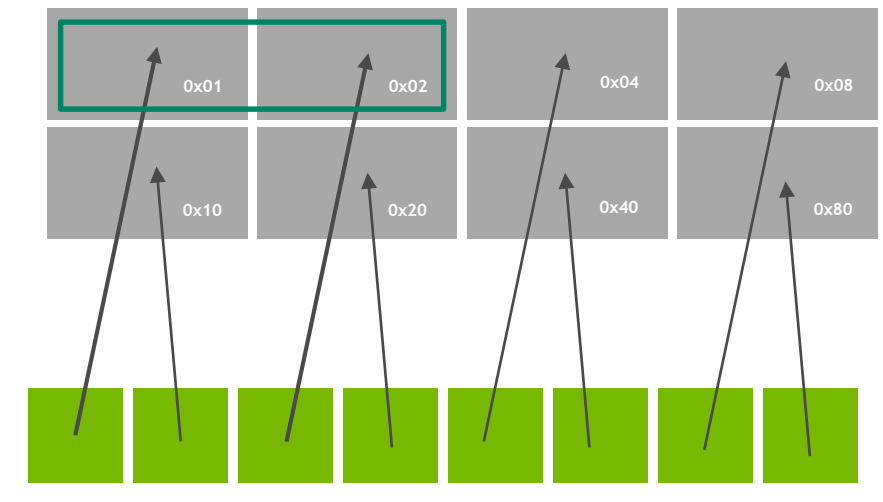

## **GPU ENUMERATION**

### Windows NVAPI

// Enumerate Physical GPUs  $NvU32$  numPhysGpus = 0; NvPhysicalGpuHandle nvGpuHandles[NVAPI\_MAX\_PHYSICAL\_GPUS]; **NvAPI\_EnumPhysicalGPUs**( numPhysGpus, &nvGpuHandles );

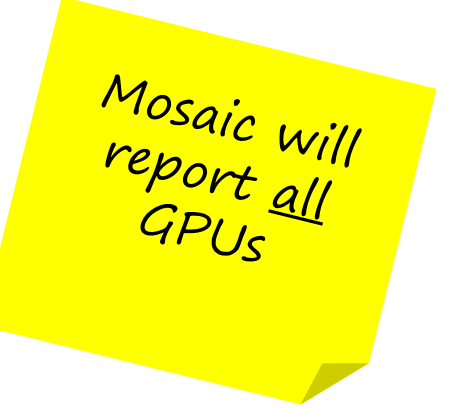

// Enumerate Logical GPUs  $NvU32$  numLogiGpus =  $0$ ; NvLogicalGpuHandle nvGpuHandles[NVAPI\_MAX\_LOGICAL\_GPUS]; **NvAPI\_EnumLogicalGPUs**( numLogiGpus, &nvGpuHandles );

Mosaic will<br>report one<br>GPU

<https://developer.nvidia.com/nvapi>

# **MAPPING LOGICAL GPUS TO PHYSICAL GPUS**

Windows NVAPI

```
// Map Logical GPUs to Physical GPUs
for (NvU32 index = 0; index < numLogiGPUs; index++)
{
    NV LOGICAL GPU DATA logiGPUData = \{ 0 \};
    logiGPUData.version = NV_LOGICAL_GPU_DATA_VER;
    logiGPUData.pOSAdapterId = malloc(sizeof(LUID));
    NvAPI_GPU_GetLogicalGpuInfo(nvGpuHandles[index], &logiGPUData);
}
// Enumerate Logical GPUs
NvU32 numLogiGpus = 0;
NvLogicalGpuHandle nvGpuHandles[NVAPI_MAX_LOGICAL_GPUS];
NvAPI_EnumLogicalGPUs( numLogiGpus, &nvGpuHandles )
                                                            New in 
                                                            R421!!!
```
## **MAPPING PHYSICAL GPUS TO DISPLAYS**

Windows NVAPI

```
// Get connected display IDs for each GPU
NvU32 conDispIdCnt[NVAPI_MAX_PHYSICAL_GPUS] = { 0 };
NV_GPU_DISPLAYIDS *pConDispIds[NVAPI_MAX_PHYSICAL_GPUS];
NvU32 flags = NV_GPU_CONNECTED_IDS_FLAG_UNCACHED | NV_GPU_CONNECTED_IDS_FLAG_SLI |
              NV_GPU_CONNECTED_IDS_FLAG_FAKE;
for (NvU32 index = \theta; index < numPhysGpus; index++)
{
    NvAPI_GPU_GetConnectedDisplayIds(nvGPUHandle[index], NULL, &conDispIdCnt[index], flags);
    if (conDispIdCnt[index]) 
    \{pConDispIds[index] = (NV_GPU_DISPLAYIDS*)calloc(conDispIdCnt[index], 
                                                         sizeof(NV_GPU_DISPLAYIDS));
        pConnectedDisplayIds[index]->version = NV_GPU_DISPLAYIDS_VER;
        NvAPI_GPU_GetConnectedDisplayIds(nvGPUHandle[index], pConDispIds[index],
                                         &conDispIdCnt[index], flags);
    }
}
```
### **MAPPING DISPLAYS TO SCREEN AREA** Windows NVAPI

```
// Get screen coordinates for each connected display for each GPU
for (NvU32 index = 0; index < numPhysGpus; index++)
{
    for (NvU32 display = 0; display < nvConnectedDisplayIdCount[index]; display++)
    {
        NvSBox dRect = \{ \emptyset \}; // Desktop rect
        NvSBox sRect = \{ \emptyset \}; // Scanout rect
        NvAPI_GPU_GetScanoutConfiguration(pConnectedDisplayIds[index][display].displayID,
                                             &dRect, &sRect);
    }
```
}

## **MAPPING PHYSICAL GPUS TO DISPLAYS**

#### Windows NVAPI

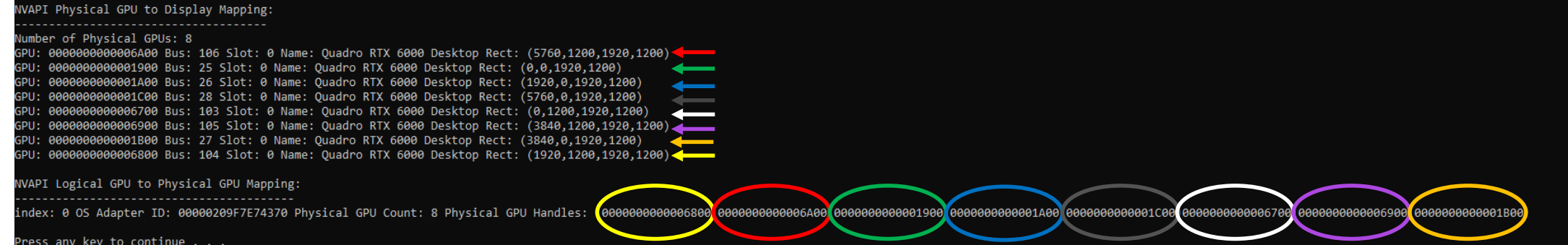

**1900 1A00 1800 1C00 6700 6800 6900 6A00**

### **SPATIAL MAPPING**

### Dividing the Workload Among the Physical GPUs

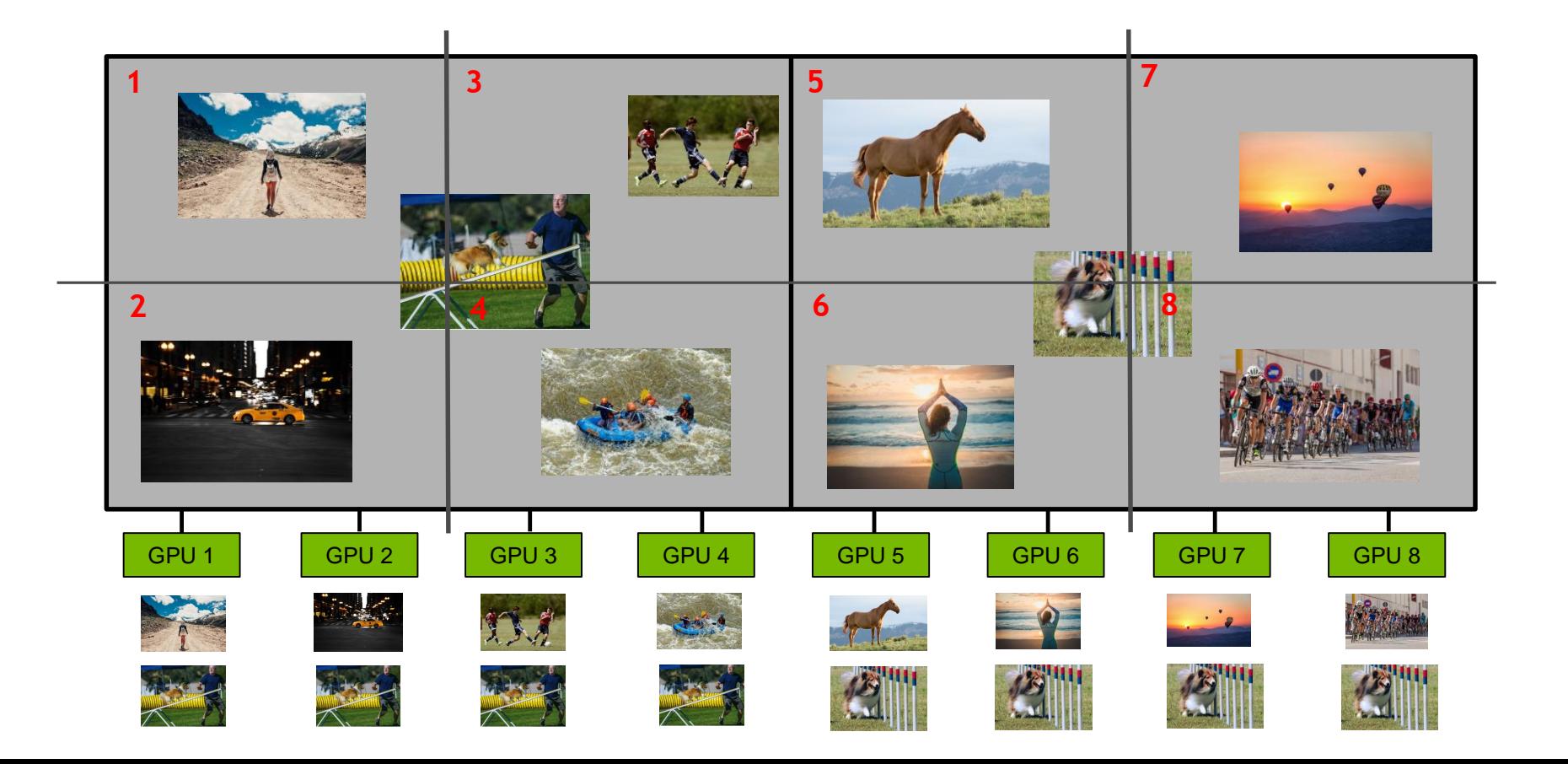

## **DIRECTED COMPUTE**

Explicit GPU Programming

```
// Enumerate CUDA GPUs
int numGPUs;
CK_CUDA(cudaGetDeviceCount(&numGPUs));
```

```
// Get PCI bus ID and device ID for each GPU
std::vector<int> busIDList(numGPUs); // Bus IDs
std::vector<int> devIDList(numGPUs); // Device IDs
for (int i = 0; i \lt \text{numGPUs}; i++)\{CK_CUDA(cudaDeviceGetAttribute(&busIDList[i], cudaDevAttrPciBusId, i));
    CK_CUDA(cudaDeviceGetAttribute(&devIDList[i], cudaDevAttrPciDevId, i));
}
```
// Match PCI bus ID and device ID to those returned from NVAPI

```
// Set CUDA device to matched GPU
CK_CUDA(cudaSetDevice(matchedGPU));
```
OpenGL: Don't Use GPU Affinity

Enumerate GPUs:

**wglEnumGpusNV**( UINT iGPUIndex, HGPUNV\* phGPU );

Enumerate displays per GPU:

wglEnumGpuDevicesNV( HGPUNV hGPU, UINT iDeviceIndex, PGPU DEVICE lpGpuDevice );

Create an OpenGL context for a specific GPU:

HGPUNV gpuMask[2] = {phGPU, nullptr}; HDC affinityDc = wglCreateAffinityDCNV( gpuMask ); SetPixelFormat( affinityDc, ... ); HGLRC affinityGlrc = wglCreateContext( affinityDc);

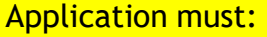

- 1. Manage multiple GPU **Context**
- 2. Multi-pump the API

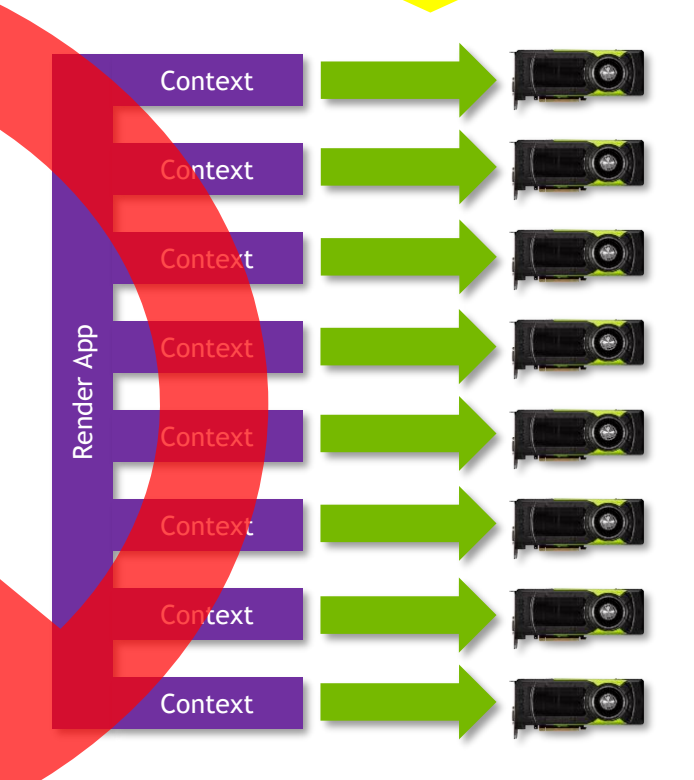

[https://www.khronos.org/registry/OpenGL/extensions/NV/WGL\\_NV\\_gpu\\_affinity.txt](https://www.khronos.org/registry/OpenGL/extensions/NV/WGL_NV_gpu_affinity.txt)

OpenGL: Use NV\_gpu\_multicast

```
// Enable OpenGL Multicast Extension
SetEnvironmentVariable(L"GL_NV_GPU_MULTICAST", L"1");
```

```
// Enumerate Multicast GPUs
GLint numMulticastGPUs;
glGetIntegerv(GL_MULTICAST_GPUS_NV, &numMulticastGPUs);
maskAllGPUs = 0;for (int i = 0; i < numMulticastGPUs; ++i)
    m maskAllGPUs |= 1 \lt \lt i;
```

```
if (numMulticastGPUs > 1)
    LOG(LogLevel::INFO) << "System is multicast-enabled.";
```

```
// Render on Specific GPU
glRenderGpuMaskNv(GPUmask);
```
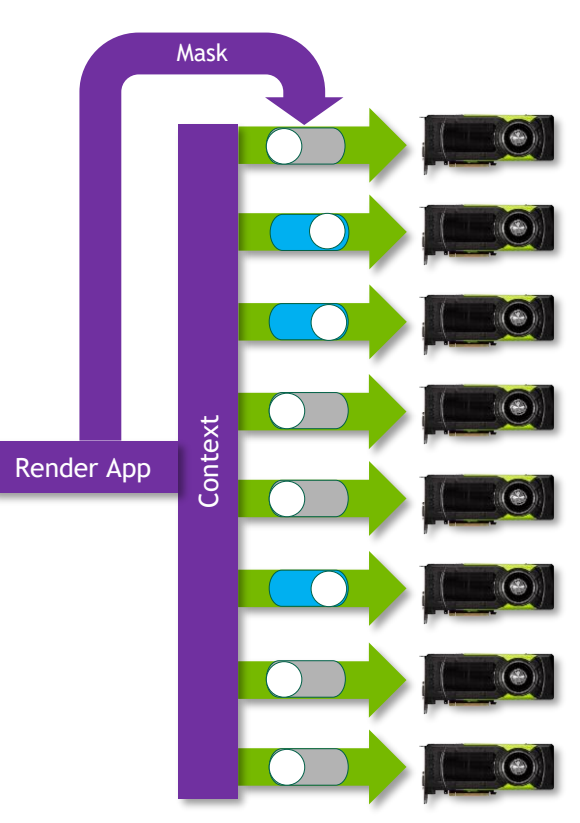

### More OpenGL Multicast Functionality

Modify Buffer Object Data on One or More GPUs:

**glMulticastBufferSubDataNV**(GPUmask, buffer, offset, size, data);

Copy Between Buffers:

**glMulticastCopyBufferSubDataNV**(readGPUmask, writeGPUmask, readBuffer, writeBuffer, readOffset, writeOffset, size);

Copy Image Data Between GPUs:

**glMulticastCopyImageSutDataNV**(srcGPUmask, writeGPUmask, srcName, srcTarget, srcLevel, srcX, srcY, srcZ, dstName, dstTarget, dstLevel, dstX, dstY, dstZ, srcWidth, srcHeight, srcDepth);

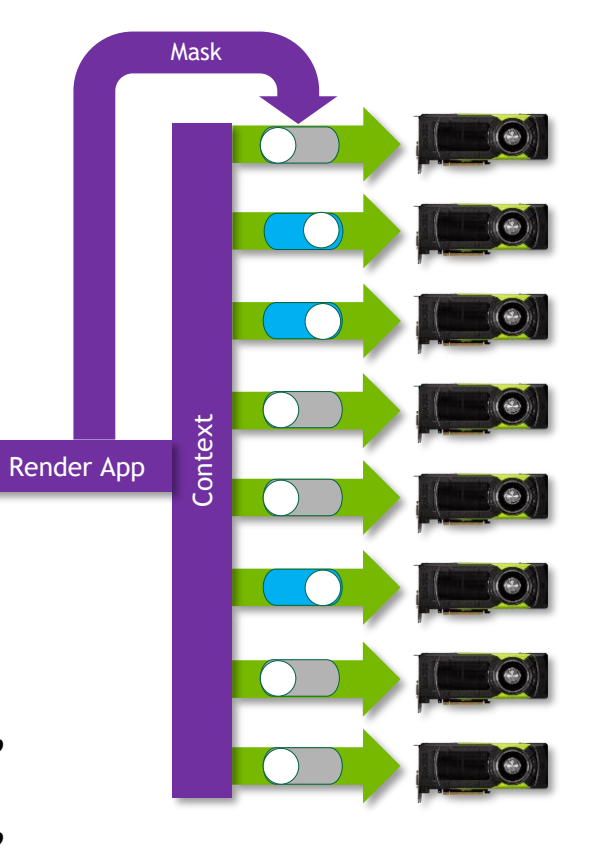

### **DX12** Explicit GPU Programming

// Create D3D12 Device from DXGI Adapter // Create D3D12 Device from DXGI Adapter UINT dxgiFactoryFlags = 0; ComPtr<IDXGIFactory4> factory; CreateDXGIFactory2(dxgiFactoryFlags, IID PPV ARGS(&factory));

GetHardwareAdapter(factory.Get(), &adapter); ComPtr<IDXGIAdapter1> adapter;

ComPtr<ID3D12Device> device; D3D12CreateDevice(adapter.Get(), D3D FEATURE LEVEL 11 0, IID PPV ARGS(&device));

```
// Enumerate Linked Adapter GPUs
UINT numMulticastGPUs = pDevice->GetNodeCount();
UINT maskAllGPUs = 0;
for (int i = 0; i \lt numMulticastGPUs; ++i)
    m maskAllGPUs |= 1 \lt \lt i;
```

```
if (numMulticastGPUs > 1)
   LOG(LogLevel::INFO) << "System is multicast-enabled.";
```
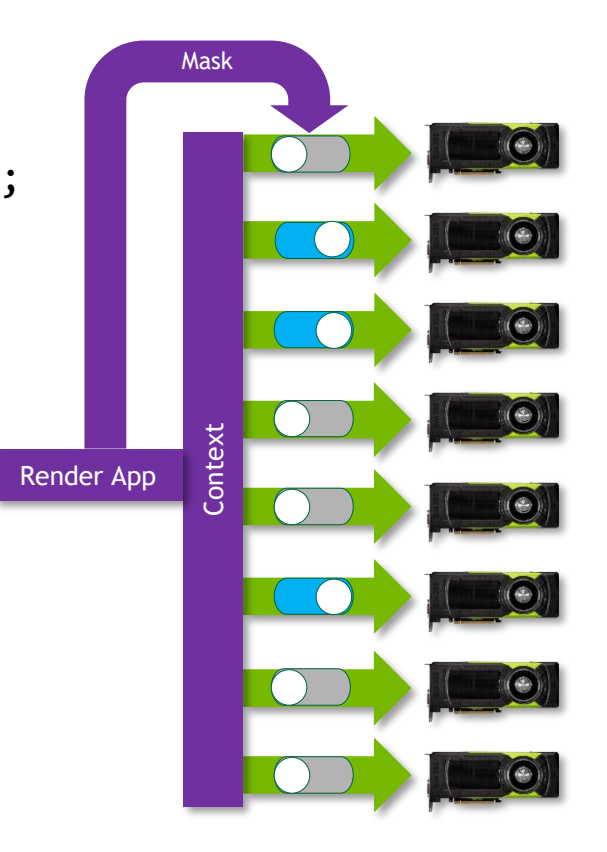

### DX12 Linked Adapter Functionality

Create Command Queue on Single GPU:

**CreateCommandQueue**(desc, riid, &cmdQueue);

Create a Command List on a Single GPU:

**CreateCommandList**(nodeMask, type, cmdAllocater, initialState, riid, &cmdList);

Create Graphics Pipeline State on Multiple GPUs:

**CreateGraphicsPipelineState**(desc, riid, &pipelineState);

Create Compute Pipeline State on Multiple GPUs:

**CreateComputePipelineState**(desc, riid, &pipelineState);

[https://docs.Microsoft.com/en-us/windows/desktop/direct3d12/multi-engine](https://docs.microsoft.com/en-us/windows/desktop/direct3d12/multi-engine)

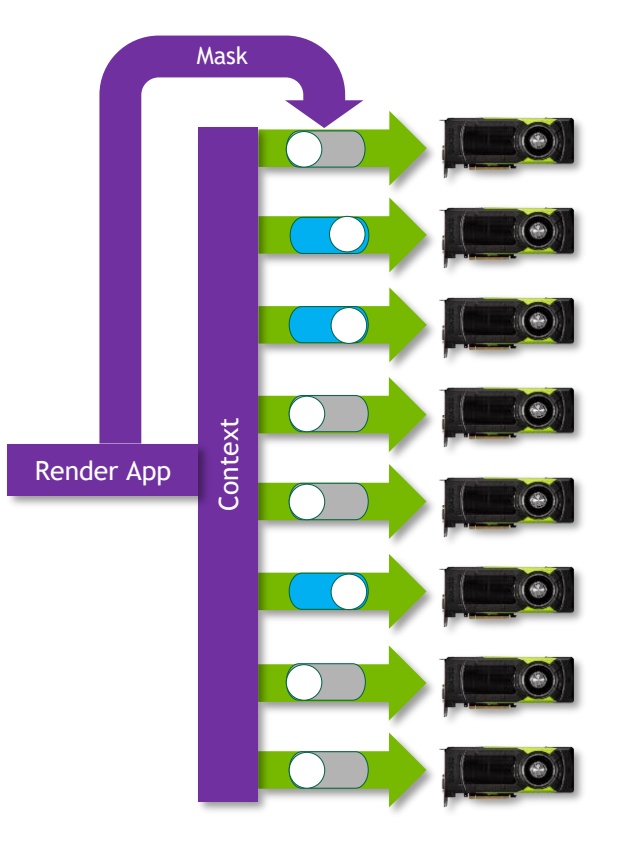

### **VULKAN** Explicit GPU Programming

```
Mask // Enumerate Physical Device Groups
uint32 t count = 0;
vkEnumeratePhysicalDeviceGroups(instance, &count, nullptr);
std::vector<VkPhysicalDeviceGroupProperties> props(count);
vkEnumeratePhysicalDeviceGroups(instance, &count, props.data());
```

```
// Build Device Mask
uint32 t maskAllGPUs = 0;
for (uint32 \ t \ i = 0; \ i < count; i++){
    maskAllGPUs = 1 << i;
}
```

```
if (maskAllGPUs > 1)
    LOG(LogLevel::INFO) << "System is multicast-enabled.";
```
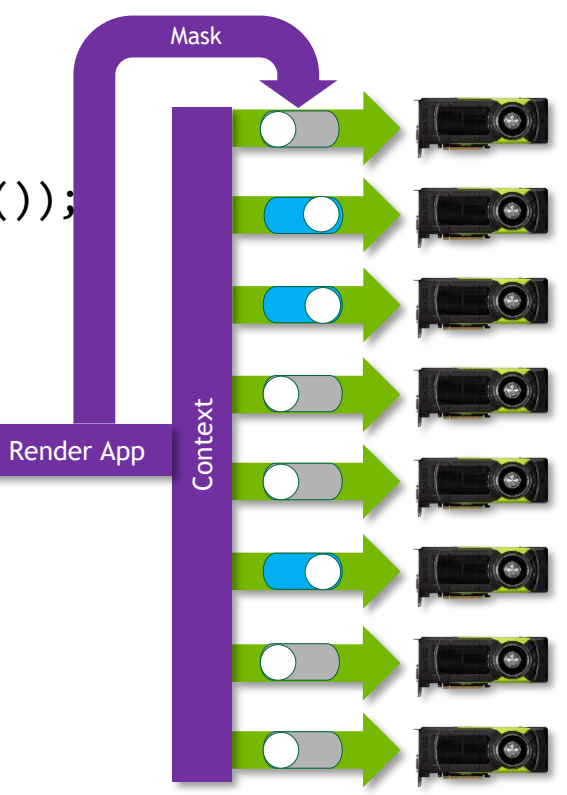

### Specify Device Mask to Command Buffer

vkCommandBufferBeginInfo beginInfo = {}; beginInfo.sType = VK\_STRUCTURE\_TYPE\_COMMAND\_BUFFER\_BEGIN\_INFO; beginInfo.flags = VK COMMAND BUFFER USAGE SIMULTANEOUS USE BIT;

Drive 32 4K Displays at 60 Hz // VK\_KHR\_device\_group VkDeviceGroupCommandBufferBeginInfoKHR devicGroupBeginInfo = {}; devicGroupBeginInfo.sType = VK STRUCTURE TYPE DEVICE GROUP COMMAND BUFFER BEGIN INFO KHR;

// Limit this command buffer to GPU 0 devicGroupBeginInfo.deviceMask = 0b0000'0001; beginInfo.pNext = &devicGroupBeginInfo;

**vkBeginCommandBuffer**(cmdBuffer, &beginInfo);

// Update the device mask of a command buffer **vkCmdSetDeviceMask**(cmdBuffer, deviceMask);

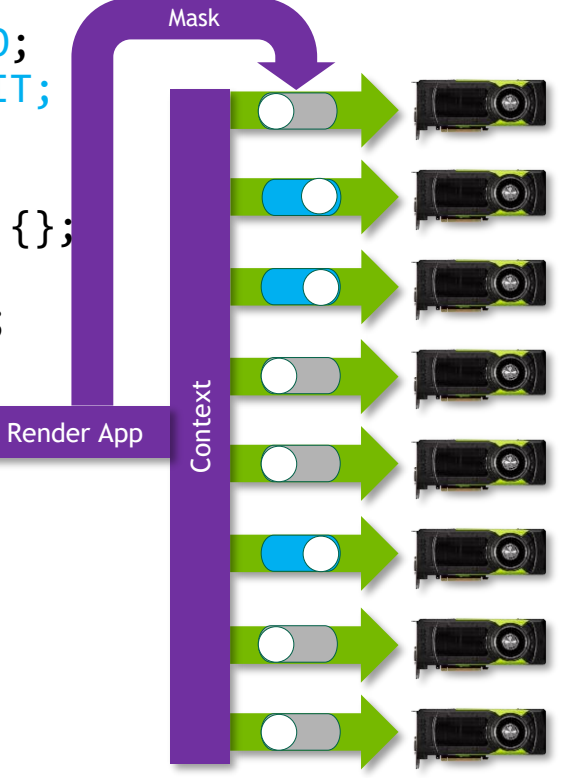

## **PER-GPU RESOURCE ALLOCATION AND UPDATES**

OpenGL

- ➢ GPU-shared storage unless PER\_GPU\_STORAGE\_BIT\_NV flag specified to glBufferStorage()
- ➢ Use **glMulticastSubBufferDataNV()** to update on specific GPU according to device mask DX12 / Vulkan
- ➢ Memory allotted on each GPU
- ➢ Buffer created / updated according to device mask

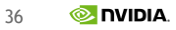

### **CASE STUDY** Multi-GPU Video Compositor

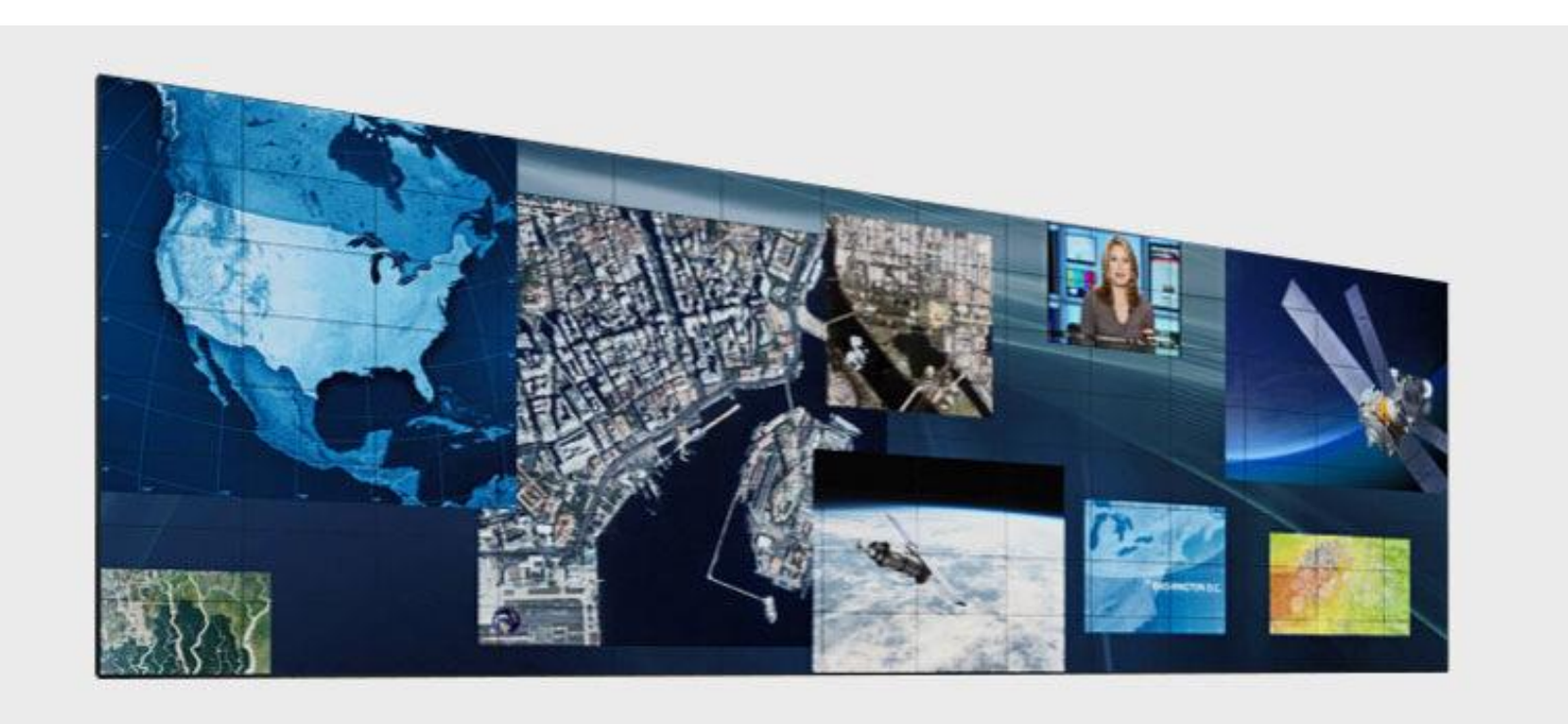

## **MULTI-GPU VIDEO COMPOSITOR**

Naïve Approach: Single GPU Decode = PCIE Transfers to All GPUs

#### **No Mosaic**

- $\triangleright$  Video display cannot cross display boundaries.
- $\triangleright$  Requires multiple rendering contexts

#### **Single GPU Decode**

- $\triangleright$  PCIe transfer of uncompressed video frames to each GPU.
- $\triangleright$  Decoder can become a bottleneck.

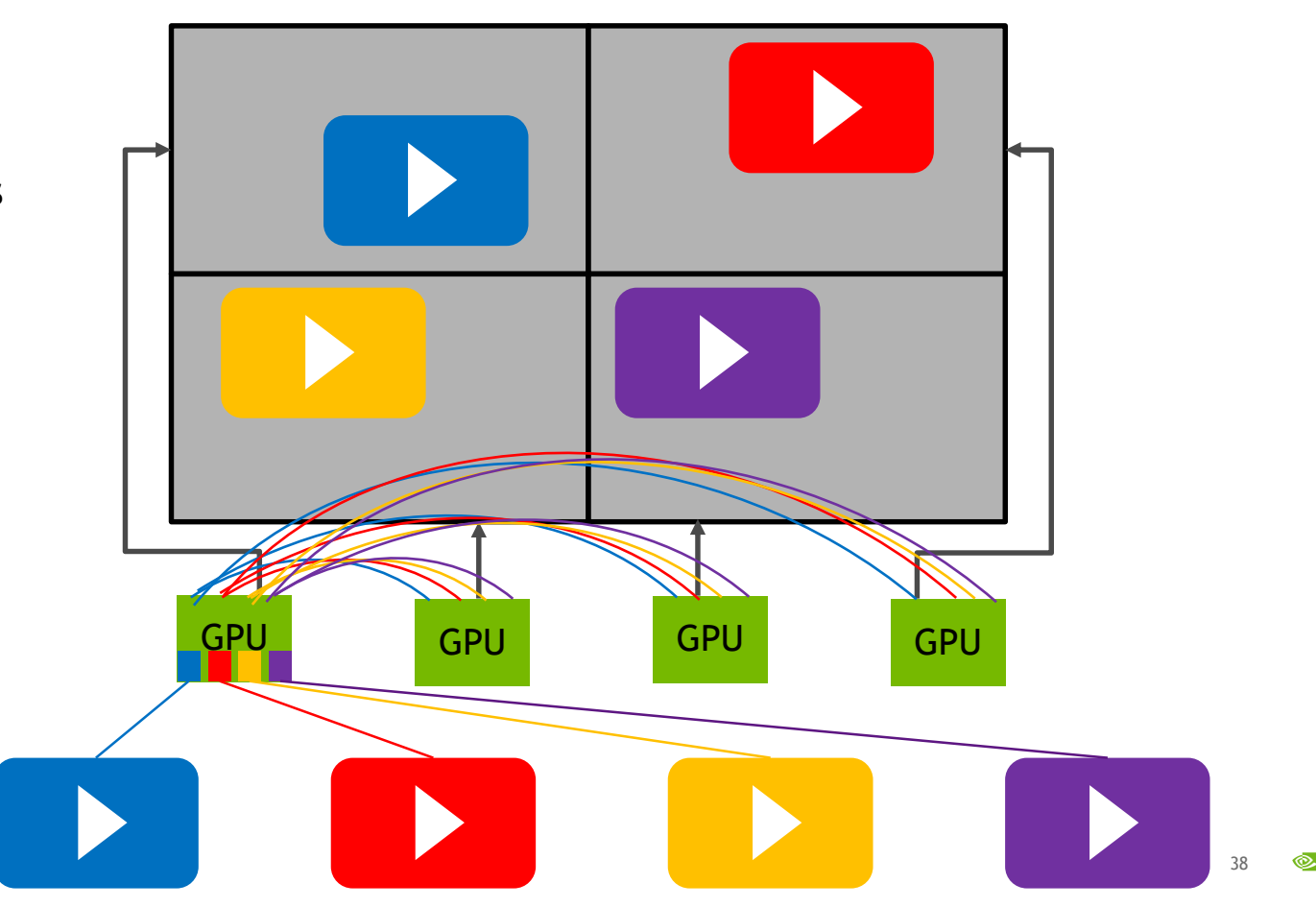

**NVIDIA** 

## **MULTI-GPU VIDEO COMPOSITOR**

Optimized Approach: Application-Managed Peer-to-Peer Data Movement

#### **Mosaic**

- $\triangleright$  Single display. Easier application management.
- $\triangleright$  Video display can cross display boundaries.

#### **Multicast**

- $\triangleright$  Single rendering context can span all GPUs / displays.
- $\triangleright$  Eliminates unnecessary data transfers and duplication to all GPUs.

#### **Multi-GPU Decode**

- $\triangleright$  Distributes decode to display GPU.
- ➢ Eliminates PCIe data transfers.
- $\triangleright$  Eliminates potential decoder bottleneck.
- ➢ Parallel decoding.

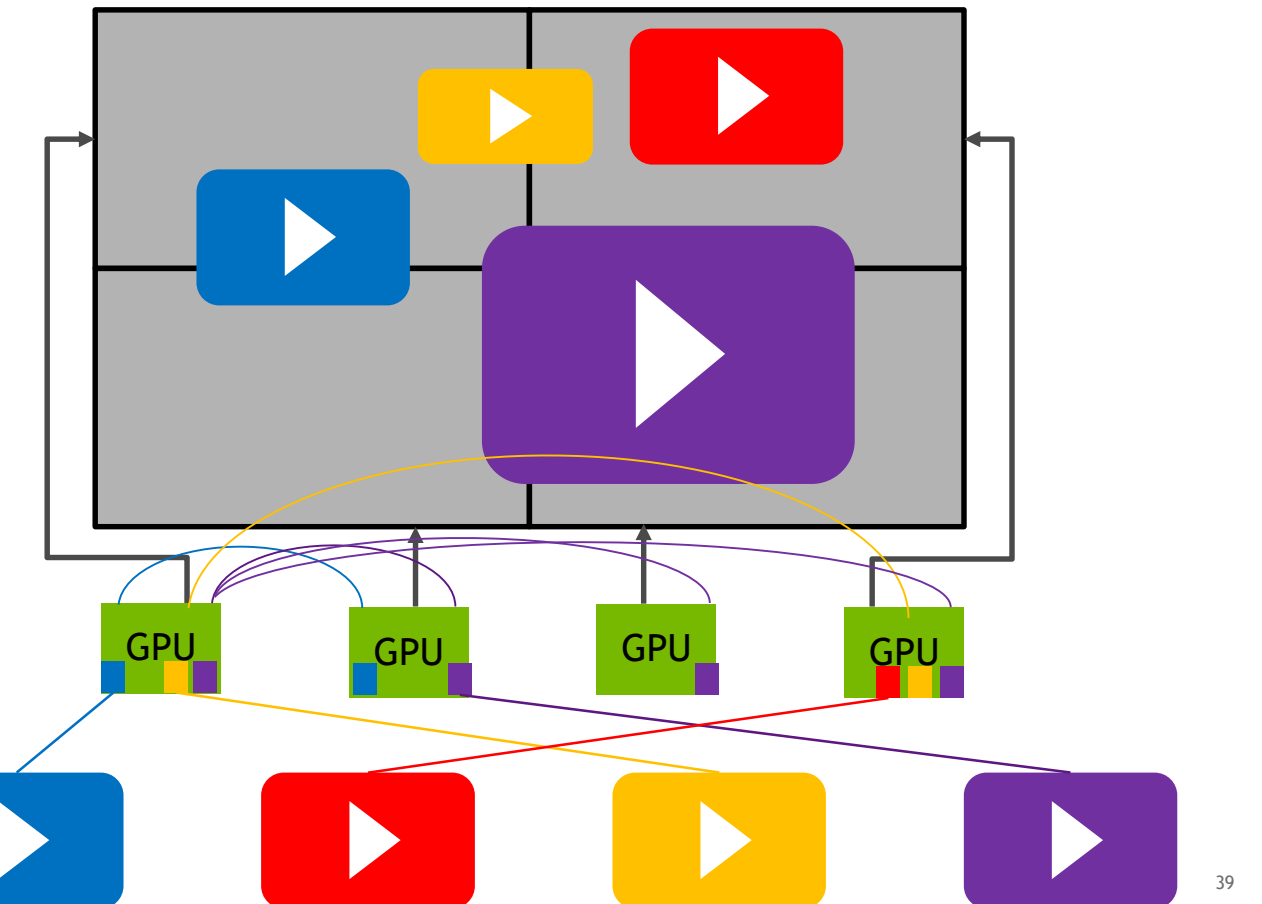

### **DIRECTED TEST RESULT**

#### **No. Streams=1, Decode=1 GPU, Display=8 GPU Mosaic, Multicast=Off**

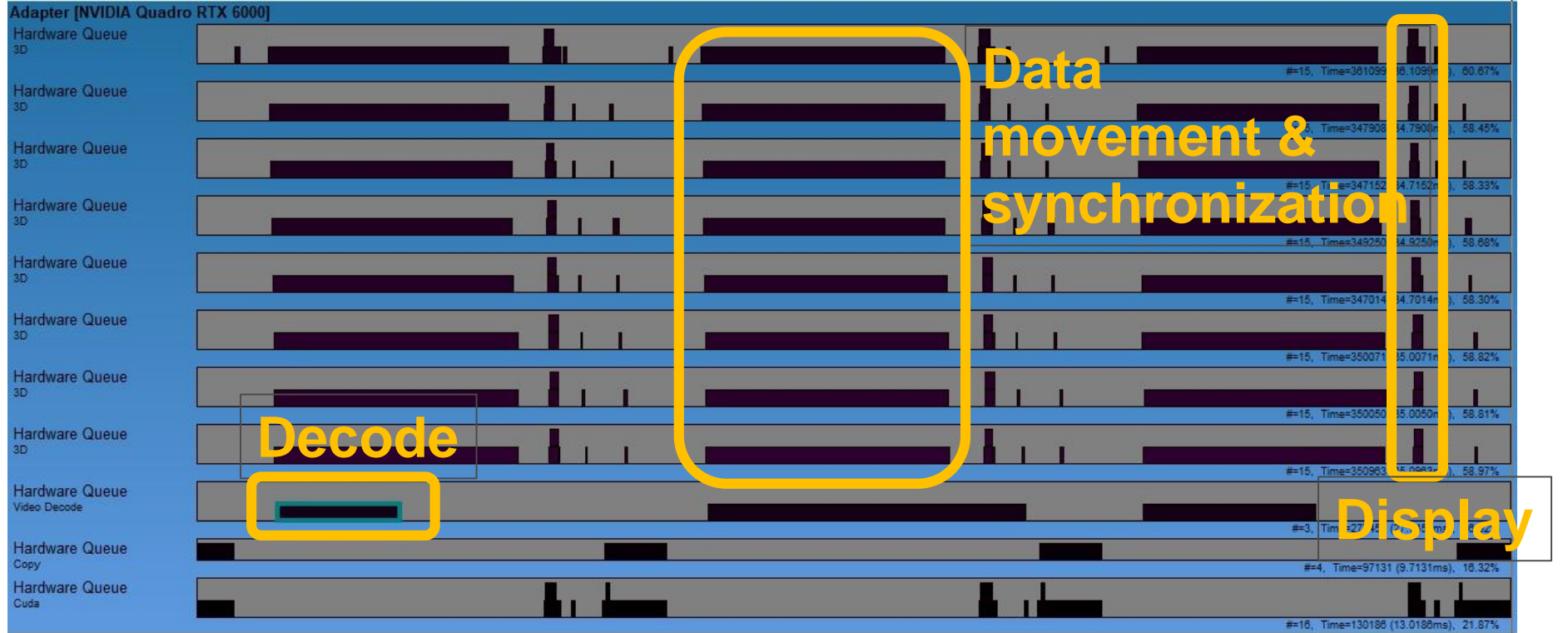

**Frame Draw Time ~20ms**

40 **Trace Window ~60 ms MIDIA** 

## **DIRECTED TEST RESULT**

#### **No. Streams=1, Decode=1 GPU, Display=8 GPU Mosaic, Multicast=On**

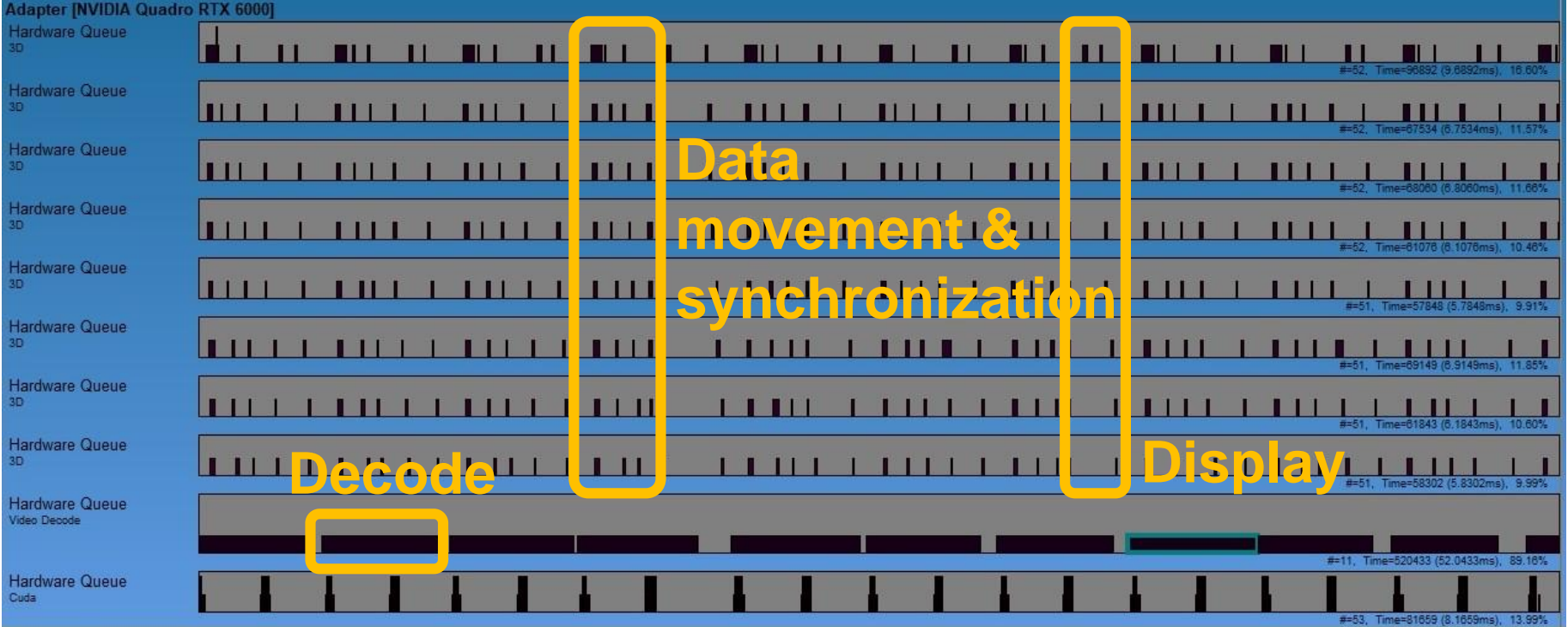

**Frame Draw Time ~5ms**

## **DIRECTED TEST RESULT**

#### **No. Streams=4, Decode=4 GPU, Display=8 GPU Mosaic, Multicast=On**

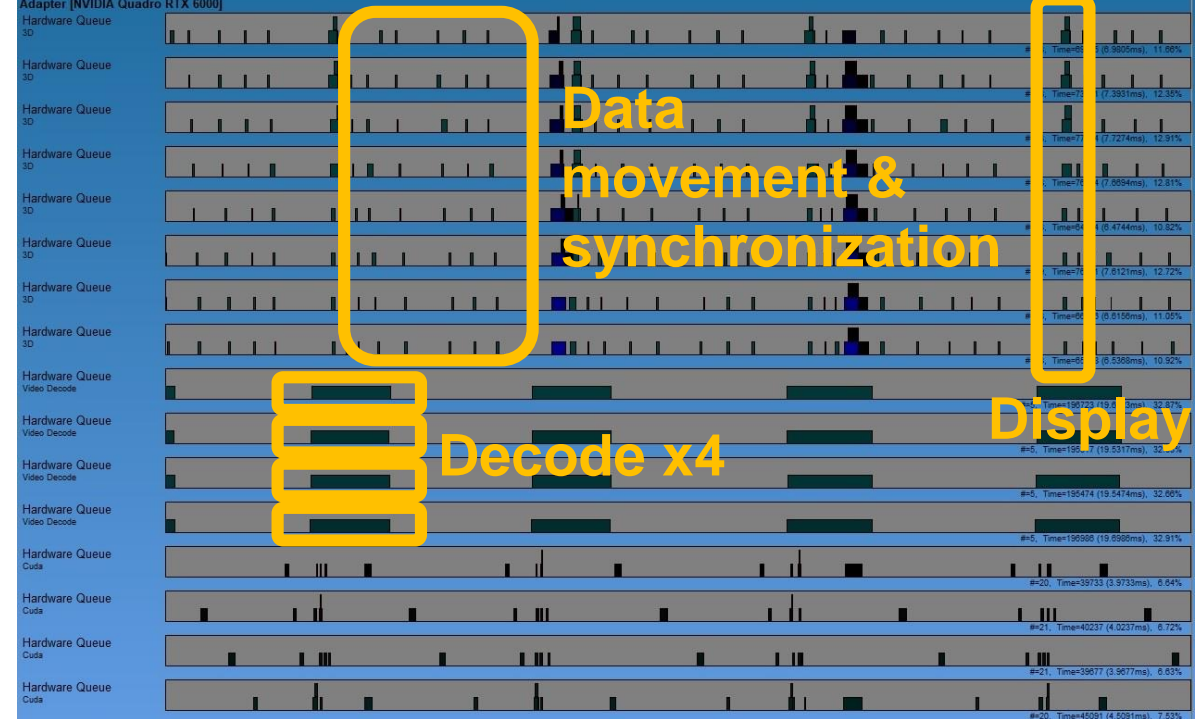

**Frame Draw Time ~12ms**

**Trace Window ~60 ms**

## **IMPLEMENTATION DETAILS**

Tying Up Some Loose Ends

R421 GA3 Driver Required – for NVAPI

Windows 10 RS5 – Unlimited Engines in Linked Adapter Mode (LDA)

Contact Quadro SVS alias to enable Multicast on Mosaic

Quadro SVS Email Alias: QuadroSVS@nvidia.com

### **MORE INFORMATION** Learn More / Connect With An Expert

S9331 – NVIDIA GPU Video Technologies: Overview, Applications and Optimization Techniques Wednesday March 20, 2:00-2:50PM, Room 230C

CE9103 – Connect with the Experts: NVIDIA GPU Video Technologies: Video, Capture and Optical Flow SDK Wednesday March 20, 3:00-4:00PM, Hall 3 Pod A

CE9128 – Connect with the Experts: NVIDIA Quadro Advanced Display Features Thursday March 21, 11:00AM-12:00PM, Hall 3 Pod B

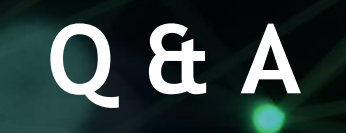

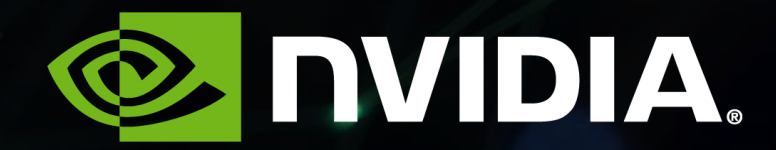